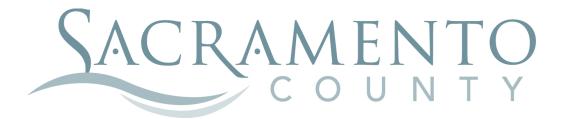

# LIFE EVENT INSTRUCTIONS

These instructions will help you navigate through BenefitBridge in making your elections for qualifying life events

| COUNTY OF SACRAMENTO<br>Active Employees | ALL PLANS                                                                                                    |  |
|------------------------------------------|----------------------------------------------------------------------------------------------------|--|
|                                          | BenefitBridge                                                                                                    |  |
| USER LOGIN<br>User Name                  | NEW USER<br>REGISTER Create a User Name and Password to<br>access your account.                                                      |  |
| Password                                 | NEED HELP?<br>Contact BenefitBridge Support<br>Monday thru Friday 800am – 5:00pm (PST)<br>(800) 814-1862<br>benefitBridge@keenan.com |  |
| LOGIN Forgot User Name / Password?       |                                                                                                    |  |

Start by navigating to the website at **www.benefitbridge.com/saccounty** 

If this is your first time using BenefitBridge you will need to register; refer to the New User registration instructions. After you register, you are ready to log in and begin making your elections.

Click Make Changes to My Benefits to make life event changes.

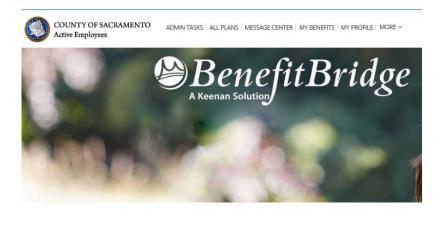

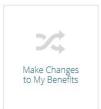

Important Reminder: no matter where you stop in your life event steps, your enrollment request is not complete until you get to the Summary tab at the end of your enrollment, check the "Your Approval: I agree" box and click the "SUBMIT" button to complete your life event request.

| Note: If you do not wish to accept the arbitration agreement above, select Cancel and return to the "Medical" enrollment page to make a new Health Plan selection. |  |
|----------------------------------------------------------------------------------------------------|--|
| *NAME:                                                                                                    |  |
| Your Approval: LAGREE (Check to confirm your final approval.)                                                                                                    |  |
| Cancel Submit                                                                                                    |  |

# **EMPLOYEE INFORMATION**

Let's start with EMPLOYEE INFORMATION-A summary of your personal information will be displayed.

| WELCOME EMPLOYEE TEST                                                         |                                                                                                    | Home   Logout   Need Hel               | Nelp?                                                                                                    |
|-------------------------------------------------------------------------------|----------------------------------------------------------------------------------------------------|----------------------------------------|----------------------------------------------------------------------------------------------------|
| COUNTY OF SACE<br>Active Employees                                            | RAMENTO ALL PLANS   MESSAGE CEN                                                                                                    | ITER   MY BENEFITS   MY PROFILE   MORE | e~                                                                                                    |
| Open Enrollment<br>EMPLOYEE<br>TIER NAME<br>DEPENDENTS<br>BENEFITS<br>SUMMARY | Change the desired information and select Continue to department within your organization for any information Indicates required fields INTERT NAME:  EMPLOYEE LAST NAME:  TEST DATE OF BIRTH: SENDER:  03/03/1963 Male ADDRESS 1:  4711 POWDER COURT ADDRESS 2: |                                        | <pre>* CITY: ELK GROVE * STATE: * ZIP: PHONE NUMBER: CA 95758 EMAIL: etest@gmail.com Cancel Continue</pre> |

If you need to make changes to your phone number or email address, make the changes and click "CONTINUE". Your email address is used to send you a response about your life event request after it has been reviewed and processed by the Employee Benefits Office

For name and address changes, you must contact your Department of Personnel Services Service Team representative for instructions.

A progress bar on the left of the screen keeps you informed of your position through the election process.

### TIER

You might have the option to move to Tier B. It is a voluntary decision that can be made only once and is irrevocable once made. There is no cashback or PSI if you are Tier B. Select the appropriate package and click "CONTINUE".

# Life Event

DEPENDENTS

BENEFITS

SUMMARY

~

#### SELECT YOUR TIER

 You have the option to move to Tier B during Open Enrollment and certain life events.
 Once you enroll in Tier B, you will not be able to return to Tier A. Employees in Tier B are not eligiblefor Cash Back or PSI, therefore surrender all entitlements to Cash Back and PSI.

| TIER NAME                 | DESCRIPTION                                                                 | SELECT |
|---------------------------|-----------------------------------------------------------------------------|--------|
| 2018-BG80-NO CASH<br>BACK | This option is your Tier A package. Select this option to remain in Tier A. |        |
| 2018-BG80-TO TIRB         | Select this option to move to Tier B. Once made, the change is irrevocable. |        |

ncel Continue

# DEPENDENTS

In this tab you should list any eligible dependent that will be enrolled in any of your coverages. If the dependent(s) listed are accurate, click "**CONTINUE**".

| Open Enrollment |                                                                        |                    |                       |          |         |         |
|-----------------|------------------------------------------------------------------------|--------------------|-----------------------|----------|---------|---------|
| EMPLOYEE        | DEPENDENTS                                                             |                    |                       |          |         |         |
| TIER NAME       | REQUIRED DOCUMENT<br>must be submitted to th<br>coverage for your depe | he Benefits Office | ,<br>within 7 days of |          |         |         |
| SUMMARY         | Show More 🗸                                                            |                    |                       |          | Add Dep | pendent |
|                 | DEPENDENT                                                              | SSN                | RELATION              | AGE      | OPTIO   | NS      |
|                 | SPOUSE TEST                                                            | **-0000            | SPOUSE                | 53       | Select  | ~       |
|                 | CHILD TEST                                                             | **-0000            | CHILD                 | 23       | Select  | ~       |
|                 | Please provide do                                                      | cumentation        | if required           | l by you | _       |         |
|                 |                                                                        |                    |                       |          | Add Doc | uments  |

### To add a dependent that is not listed:

- > Click "Add Dependent", enter the required dependent information for each family member
- > Click "Add this Dependent" (marriage cert, child's birth cert, and/or SSN are required)

### To edit existing dependent information:

Click "Edit" in the Select dropdown box next to that dependent's name, make the changes, click "Update"

### To remove a dependent because s/he is no longer your eligible dependent:

- Click "Remove Dependent" next to the dependent to be removed and provide the required reason and effective date, then check the yes box
- Click "Remove Dependent"

### To remove a dependent from coverage but keep him/her eligible for future enrollment:

Do not remove him/her here, uncheck him/her from the appropriate benefit coverage in the next section

Once you are satisfied with dependent details, click "CONTINUE".

### **IMPORTANT:**

Adding a dependent to this screen **DOES NOT** enroll or remove them from coverage. You must complete the enrollment/removal process in the Benefits section AND submit the changes in the Summary section.

### **BENEFITS (Medical Enrollment)**

This is where you change coverage, and enroll or remove dependents.

If you only want to change one benefit, you can step directly to the benefit type you want to make changes to by clicking on the benefit type on the left side grid.

If you are waiving voluntary term life insurance coverage, select CLEAR.

NOTE: You cannot change the Dental plan; you can only change the dependents that are enrolled.

For medical, check the box next to the dependents that should be enrolled, then choose the medical plan you wish to enroll in.

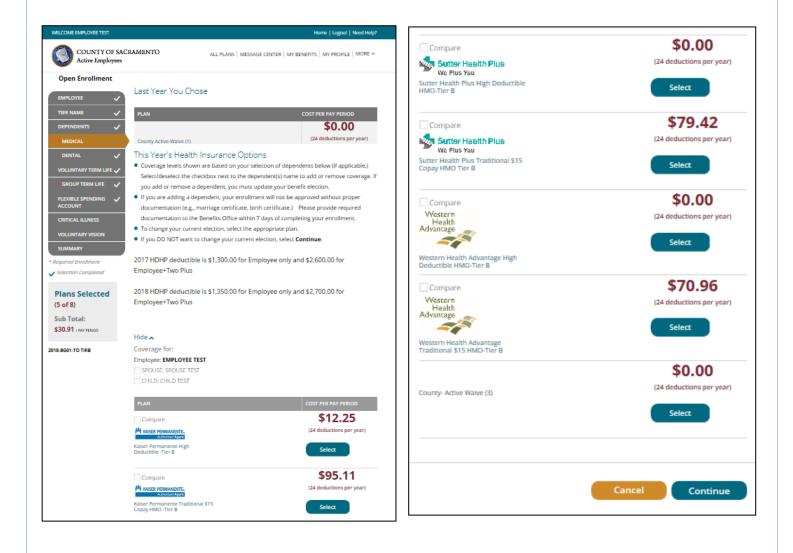

### **BENEFITS (Medical Enrollment)**

For WHA and Sutter only--Enter the Provider ID that can be retrieved from the provider search links within the instructions and check the box if this is your current doctor. Click "**Continue**".

#### **Primary Care Physician (PCP) Details**

#### PCP SELECTION

#### VERY IMPORTANT - PLEASE READ CAREFULLY!

- If you are currently participating in a Sutter Health Plus or Western Health HMO plan, you do not need to select a new PCP.
- If you are currently participating in anything other than a Sutter Health Plus or Western Health HMO plan and are electing this HMO for the first time, you will need to provide a PCP provider code. Look up a PCP provider code at

http://www.sutterhealthplus.org/providersearch (ID number is 4 to 8 digits) or https://www.westernhealth.com/search-for-providers/ (ID number is 10 digits). To change your primary provider, contact the carrier directly.

- Enter the required PCP details for this plan to continue with your enrollment.
- No PCP number required for Kaiser enrollees.

| Name      | Relation | PCP #  | Existing Provider? |
|-----------|----------|--------|--------------------|
| AMY HAYES | EMPLOYEE |        |                    |
|           |          | Cancel | Continue           |

### **BENEFITS (Dental Enrollment)**

You are then brought back to the BENEFITS page where you can continue making changes to other benefits as necessary. Be sure the box is checked for any dependent you want covered by the DENTAL plan.

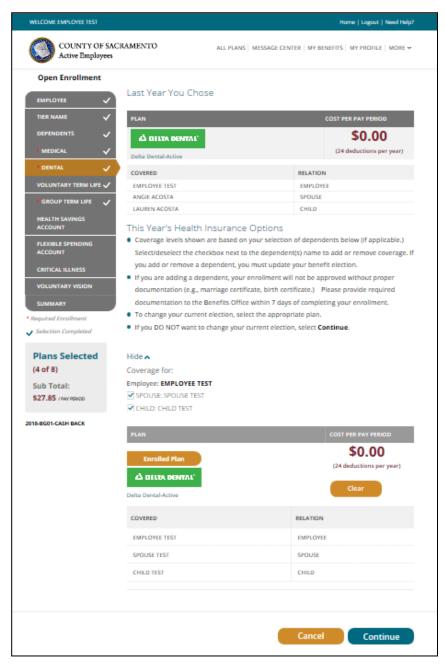

Once you have all family members selected, click "CONTINUE".

### **BENEFITS (Optional Life Insurance)**

You will again be brought back to the BENEFITS page.

Changes to life insurance can be made at any time and are not limited to life events. Decreases should be made online and are automatically approved. Be sure the box is checked for any dependent you want covered by the Optional Life plan.

If you are waiving voluntary term life insurance coverage, select CLEAR.

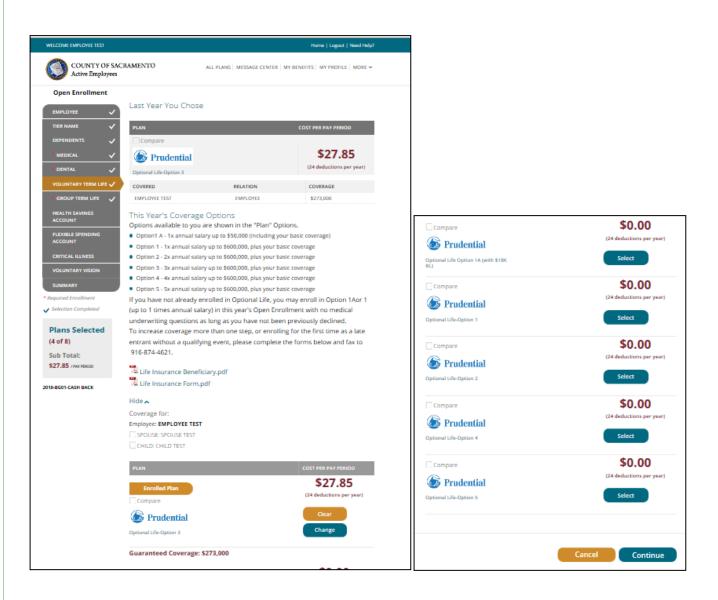

| Edit Coverage Amount                                                                               |                  |                 |                   |                |
|----------------------------------------------------------------------------------------------------|------------------|-----------------|-------------------|----------------|
| If you elect to enroll in or make changes to Voluntary Term Life                                   |                  |                 |                   |                |
| coverage, please select the Benefit Amount for Employee and                                        |                  |                 |                   |                |
| Dependents, if applicable.<br>Need help estimating an appropriate amount of coverage? Click on the |                  |                 |                   |                |
| following link for a helpful calculator:                                                           |                  |                 |                   |                |
| Life insurance Calculator                                                                          |                  |                 |                   |                |
| 📜 Life Insurance Beneficiary.pdf                                                                   | Evidence of Ins  | urshilita       |                   | ø              |
| Life Insurance Form.pdf                                                                            | Evidence of Ins  | urability       |                   |                |
| COST PER PAY PERIOD: \$33.87 per pay period                                                        | Coverage         | Details         |                   |                |
| EMPLOYEE COVERAGE: EMPLOYEE TEST                                                                   | Name             | Relation        | Guaranteed        | Requested      |
| \$302,000                                                                                          | EMPLOYEE         | Employee        | \$273,000.00      | \$302,000.00   |
|                                                                                                    | Spouse           | Spouse          | \$0.00            | \$30,000.00    |
| SPOUSE COVERAGE: SPOUSE TEST                                                                       |                  |                 | OLLMENT INCLUDES  |                |
| \$30,000                                                                                           |                  |                 | HER UNDERSTAND TH |                |
|                                                                                                    | PROVIDED UNTIL S | UCH APPROVAL HA | S BEEN GRANTED OR | DENIED WILL BE |

Increases in coverage must be applied for on the two PDF paper forms in this section (Short form & Life insurance enrollment form). Submit these forms to the Benefits Office by fax or email.

Once you are satisfied with your voluntary life options click "Continue".

# **BENEFITS (Basic Life Insurance)**

Please complete and submit the Life Insurance Beneficiary Form to update your beneficiary.

Beneficiary forms are accepted year round and should be updated as your life circumstances change!

Submit this completed form by fax or email to the Benefits Office anytime. Click "Continue".

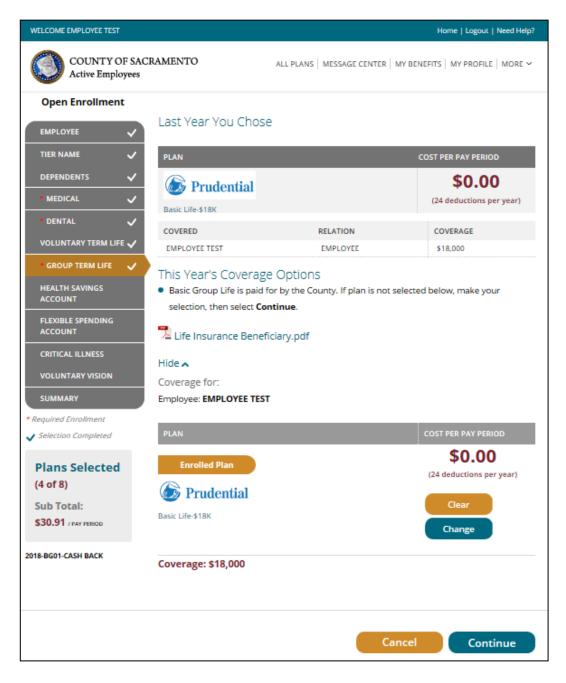

# **BENEFITS (HSA)**

You will again be brought back to the BENEFITS page. You can now enroll in or change your HSA. If you are already enrolled in the HSA and want to change the amount you are contributing, click **CHANGE**.

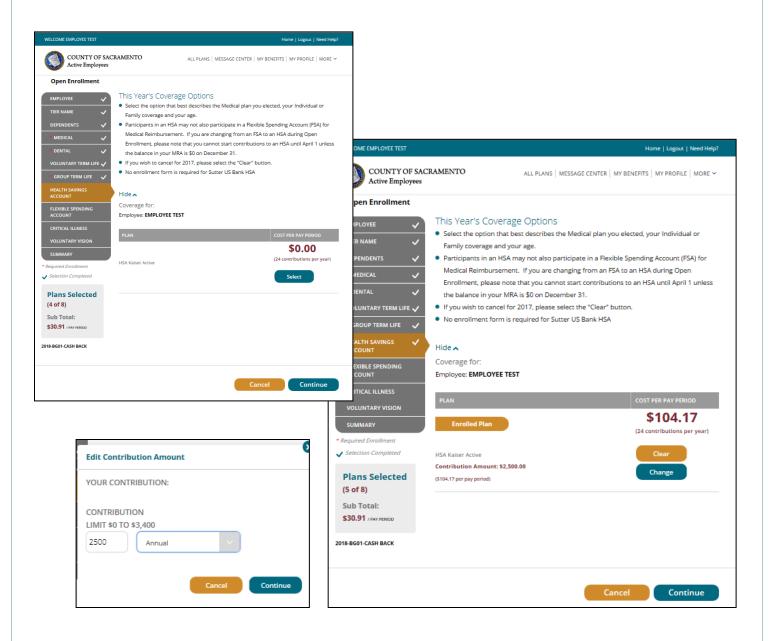

The HSA is normally deducted over 24 pay periods; the annual amount you enter will be divided by 24 and deducted each pay period in the year. You can change the amount you contribute to your HSA anytime during the year with no life event required. Enter the per pay period amount you want to contribute to your HSA based on your eligibility status, then click **"CONTINUE".** 

# **OPTIONAL (FSA)**

Click **Select** under the Flexible Spending Account to enroll in Medical Reimbursement, Dependent Care, or Limited Medical Reimbursement.

To enroll in the Dependent Care Account or Limited Purpose Medical Reimbursement Account, select "**County Limited FSA 2019**", and then click Continue. Note: a General Purpose MRA will turn off your HSA contributions, but you can keep HSA contributions going with a Limited MRA, where reimbursable expenses are limited to only dental and vision expenses.

Enter your annual election in the box provided. Your pay check deduction amount will be based on your annual election, deductions are generally taken twice each month (24 pay periods).

To enroll in the Dependent Care Account or General Purpose Medical Reimbursement Account, select "**County FSA 2019**", then click "Continue". Follow the same steps as above.

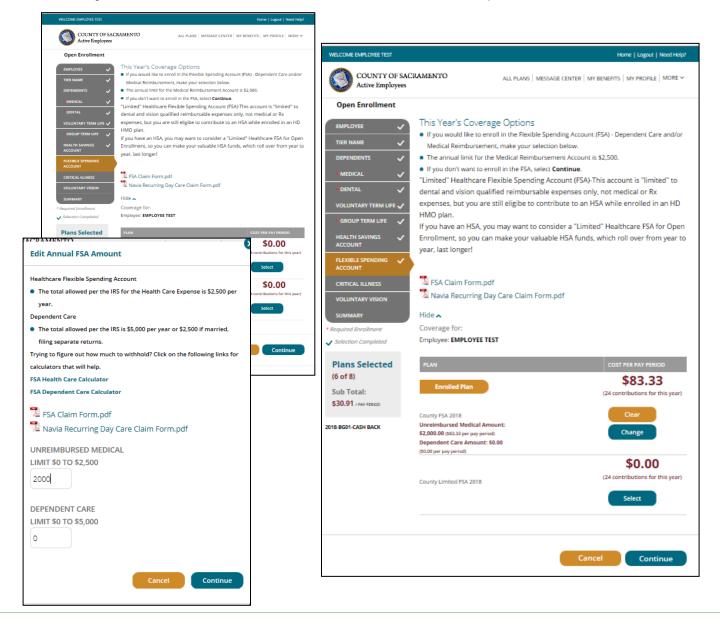

# **OPTIONAL** (Critical Illness)

Click **Select** under the Critical Illness to enroll. Be sure the box is checked for any dependent you want covered by the Critical Illness plan. Click "Continue".

| WELCOME EMPLOYEE TEST                                      |                                                                    |                                                                                                    | Home   Logout   Need Help?         |
|------------------------------------------------------------|--------------------------------------------------------------------|----------------------------------------------------------------------------------------------------|------------------------------------|
| COUNTY OF SAU<br>Active Employees                          | CRAMENTO                                                           | ALL PLANS   MESSAGE CENTER   MY BE                                                                           | ENEFITS   MY PROFILE   MORE Y      |
| Open Enrollment                                            |                                                                    |                                                                                                    |                                    |
| EMPLOYEE V<br>TIER NAME V<br>DEPENDENTS V<br>MEDICAL V     | have major medical cov                                             | der the Prudential Critical illness<br>erage for you and any dependent<br>al Illness coverage is not compret | ts you are selecting               |
| * DENTAL 🗸 VOLUNTARY TERM LIFE 🗸                           | Hide 🔺<br>Coverage for:                                            |                                                                                                    |                                    |
| GROUP TERM LIFE     ✓     HEALTH SAVINGS     ✓     ACCOUNT | Employee: EMPLOYEE TES<br>SPOUSE: SPOUSE TEST<br>CHILD: CHILD TEST | т                                                                                                    |                                    |
| FLEXIBLE SPENDING  ACCOUNT                                 | PLAN                                                               |                                                                                                    | COST PER PAY PERIOD                |
| CRITICAL ILLNESS                                           | Prudential Prudential                                              |                                                                                                    | \$0.00<br>(24 deductions per year) |
| SUMMARY  * Required Enraliment  Selection Completed        |                                                                    |                                                                                                    | Select                             |
| Plans Selected<br>(6 of 8)                                 |                                                                    |                                                                                                    |                                    |
| Sub Total:<br>\$30.91 / PAY PERIOD                         |                                                                    |                                                                                                    |                                    |
| 2018-BG01-CASH BACK                                        |                                                                    |                                                                                                    |                                    |
|                                                            |                                                                    | Cancel                                                                                                    | Continue                           |

# **OPTIONAL** (Voluntary Vision)

If you're enrolled in Sutter or WHA HMO, the cost and coverage for vision benefits are bundled with your HMO selection.

Vision benefits are not included if you enroll in a high deductible plan or you waive medical coverage, so you will need to select Voluntary Vision to have coverage.

Click **Select** under the Voluntary Vision to enroll. Be sure the box is checked for any dependent you want covered by the Voluntary Vision plan. Click "Continue".

| WELCOME EMPLOYEE TEST                                            |                                                                    |                                                                                                    | Home   Logout   Need Help?      |
|------------------------------------------------------------------|--------------------------------------------------------------------|----------------------------------------------------------------------------------------------------|---------------------------------|
| COUNTY OF SAU<br>Active Employees                                | CRAMENTO                                                           | ALL PLANS   MESSAGE CENTER   MY BI                                                                                                    | ENEFITS   MY PROFILE   MORE ~   |
| Open Enrollment                                                  |                                                                    |                                                                                                    |                                 |
| EMPLOYEE V<br>TIER NAME V<br>DEPENDENTS V<br>MEDICAL V           | vision plan; your vision<br>However, if you have w                 | Insurance Options<br>dical coverage under an HMO plan, D<br>is already included with your HMO.<br>aived medical coverage or enrolled in<br>ou must enroll for voluntary vision. |                                 |
| <ul> <li>DENTAL</li> <li>VOLUNTARY TERM LIFE ✓</li> </ul>        | Hide 🔨<br>Coverage for:                                            |                                                                                                    |                                 |
| GROUP TERM LIFE V<br>HEALTH SAVINGS V<br>ACCOUNT                 | Employee: EMPLOYEE TES<br>SPOUSE: SPOUSE TEST<br>CHILD: CHILD TEST | т                                                                                                    |                                 |
| FLEXIBLE SPENDING 🗸<br>ACCOUNT                                   | PLAN                                                               |                                                                                                    | COST PER PAY PERIOD             |
| CRITICAL ILLNESS                                                 |                                                                    |                                                                                                    | \$2.60                          |
| VOLUNTARY VISION<br>SUMMARY<br>* Required Enrollment             | VSP-Voluntary Vision Active                                        |                                                                                                    | (24 deductions per year) Select |
| <ul> <li>Selection Completed</li> </ul>                          |                                                                    |                                                                                                    |                                 |
| Plans Selected<br>(6 of 8)<br>Sub Total:<br>\$30.91 / PAY PERIOD |                                                                    |                                                                                                    |                                 |
| 2018-BG01-CASH BACK                                              |                                                                    |                                                                                                    |                                 |
|                                                                  |                                                                    | Cance                                                                                                    | Continue                        |

### **REVIEW & FINAL APPROVAL**

You are almost finished! Scroll through and review the Acknowledgement provisions.

| WELCOME EMPLOYEE TEST                                                                                       |                                                                                                    | Home   Logout   Need Help?                                                                                |                                                                                                    |  |
|----------------------------------------------------------------------------------------------------|----------------------------------------------------------------------------------------------------|----------------------------------------------------------------------------------------------------|----------------------------------------------------------------------------------------------------|--|
| COUNTY OF SACR.<br>Active Employees                                                                         | AMENTO ALL PLANS   ME                                                                                                    | SSAGE CENTER $\mid$ MY BENEFITS $\mid$ MY PROFILE $\mid$ MORE $\checkmark$                                |                                                                                                    |  |
| Open Enrollment EMPLOYEE  TIER NAME  DEPENDENTS  MEDICAL  ODENTAL  GROUP TERM LIFE  HEALTH SAVINGS  ACCOUNT | SUMMARY<br>Effective date of new plans:<br>01/01/2018<br>All plans have a pending status until all<br>documents and information have been<br>approved by your employer. | Boes not include contributions to Fiexible<br>Spending and Health Savings Account     COST PER PAY PERIOD |                                                                                                    |  |
| PLEXIBLE SPENDING<br>ACCOUNT<br>CRITICAL ILLNESS<br>VOLUNTARY VISION<br>SUMMARY<br>Plans Selected           | Medical<br>Moser Fermonette<br>Assister Permanente High Deductible<br>-Tier A<br><u>Ohange</u>   <u>Details</u>                                                         | Employer Pays:<br>\$296.09<br>E TEST You Pay:<br>\$0.00                                                   | Group Term Life Employer Pays:<br>S0.49<br>S0.49<br>Basic Life STRX<br>Coverage: S18.000<br>Change   Details                                                            |  |
| (6 of 8)                                                                                                    | Dental Control EMPLOYE SPOUSE T Deta Dental-Active Child Tes Change   Details                                                                                           | EST                                                                                                    | Health Savings Account<br>HEA Kalter Active EMPLOYEE TEST \$104.17<br>Contribution Amount: \$2,500.00<br>Change   Details                                               |  |
|                                                                                                    | Voluntary Term Life                                                                                                    |                                                                                                    | Flexible Spending Account<br>You Pay:<br>County FA 2018 EMPLOYEE TEST \$83.33<br>Annual Medical: \$2,000.00<br>Change   Details                                         |  |
|                                                                                                    | Group Term Life<br>Coverage: 518,000<br>Coverage: 10,000<br>Change Details                                                                                              | Employer Pays:<br>\$0.49<br>E TEST<br>You Pay:<br>\$0.00                                                  | Total per pay period - Employer Pays: \$359.08<br>You Pay: \$30.91<br>* Does not include contributions to Headle Spending and Headth Savings Account<br>Cancel Continue |  |

Carefully read the Personal Information Summary to confirm your coverage and dependent information are correct. <u>This is your opportunity to ensure the elections you made accurately</u> <u>reflect your intentions</u>. You are not able to make changes to your coverage after your life event closes, so please review this information carefully. Click "Continue".

If the selections reflect the coverage you want, type in your name, check the "Your Approval: I AGREE" box, and then click "Submit".

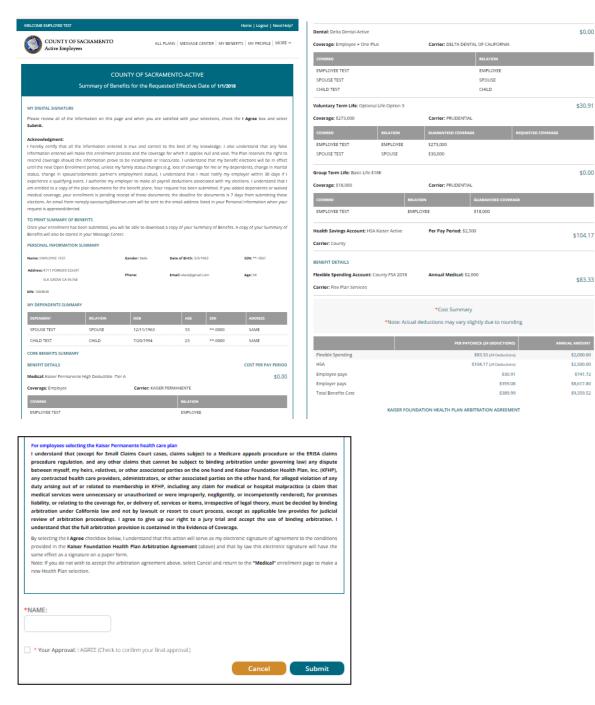

Congratulations, PART 1 of the online enrollment has now been submitted for review!

*NOTE:* If you added dependents or waived medical coverage, <u>your enrollment is not complete</u> <u>until you provide documentation</u> (birth certificates for children, marriage certificate, proof of other coverage, etc.) within 7 days of the enrollment request. If the documentation is not received, your changes will not be approved-no exceptions.

Documentation can be faxed to the Employee Benefits Office at (916) 874-4621 or emailed to <u>MyBenefits@saccounty.net</u>. Include your employee ID on all documents.